## SQL Bağlantı Listesi ve Veri Kaynağı Desteği

Logo Flow tasarım aracında değişkenlerin içeriğinin doldurulması, sql işlemlerinin(Select, Insert, Delete, Update) gerçekleştirilebilmesi için farklı yerlerden sorgu yazma ihtiyacını ortadan kaldırmayı sağlayan veri kaynağı kavramı oluşturulmuştur. Veri kaynakları akışın tasarlandığı ekranın alt kısmındaki veri kaynağı sekmesinden gerçekleştirilir. Oluşturulan veri kaynakları değişkenlerde veya sql aktivitede kullanılabilir.

Veri Kaynağına bağlanabilen tüm değişkenler için Tasarım Aracında anasayfaya dönmeden, SQL Bağlantı Listesi ve Veri Kaynağı tanımlamaları ve seçimlerinin yapılması desteklendi.

- Designer ana ekranda;
	- -"Veri Kaynağı Ekleme" ekranına sql bağlantı eklemek için bir buton eklendi.
	- Değişken ekledikten sonra açılan sihirbazda "Veri Kaynağı" ekranına veri kaynağı ekleme butonu eklendi.
- Form ekranında;
	- Üst menü bölümüne eklenen buton ile veri kaynağı oluşturulması desteklendi.
	- Yine aynı şekilde eklenen değişkenler için açılan sihirbazın "Veri Kaynağı" bölümünden ekleme yapılması sağlandı.
	- Ctrl + D ile ana ekrandan "Veri Kaynağı" ekleme ekranı çağırma kısayolu eklendi.

Tüm veri kaynağı oluşturma noktalarında eğer tanımlı sql bağlantısı yoksa; oluşturulması için buton konumlandırılmıştır.

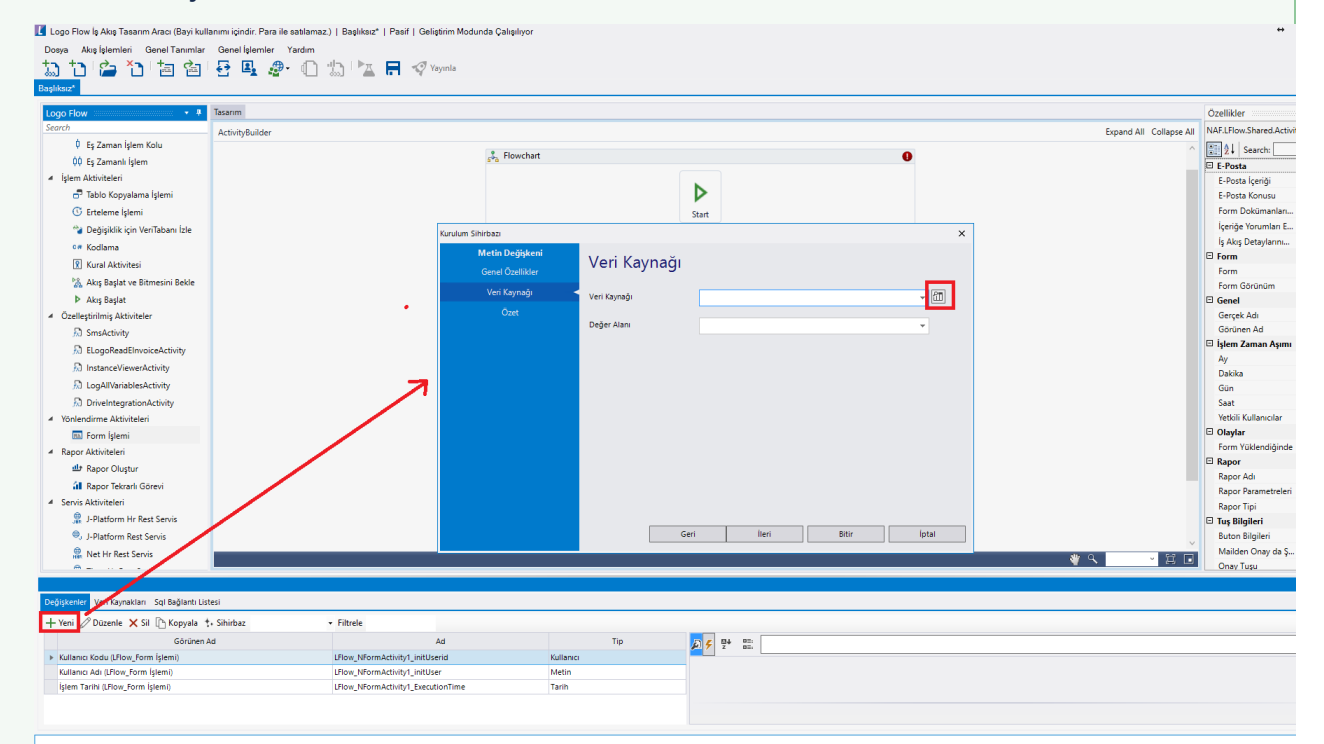

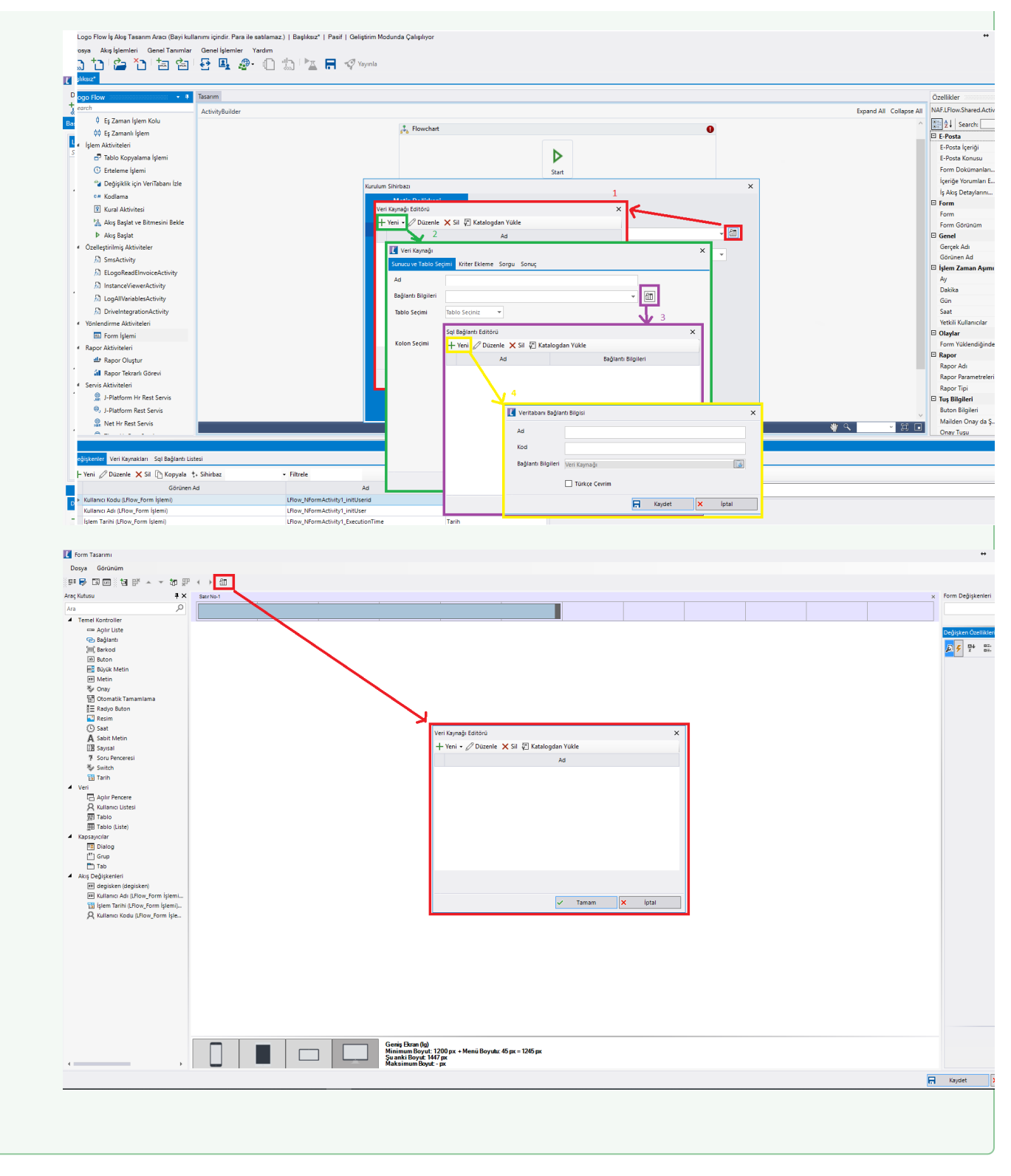

Veri kaynağı oluşturabilmek için öncelikle veritabanı bağlantısı tanımlanmalıdır. SQL Bağlantı Listesi altına akış içerisinde kullanılmak istenen tüm veritabanı bağlantıları eklenebilir.

- [Sql Bağlantı Listesi](#page-2-0)
- [Veri Kaynakları](#page-3-0)

## <span id="page-2-0"></span>Sql Bağlantı Listesi

Akışta kullanılacak veya akışın etkileyeceği bir veri tabanı var ise, bu bölümden bağlantısının oluşturularak akış içerisinden erişim sağlanması amaçıyla konumlandırılmıştır.

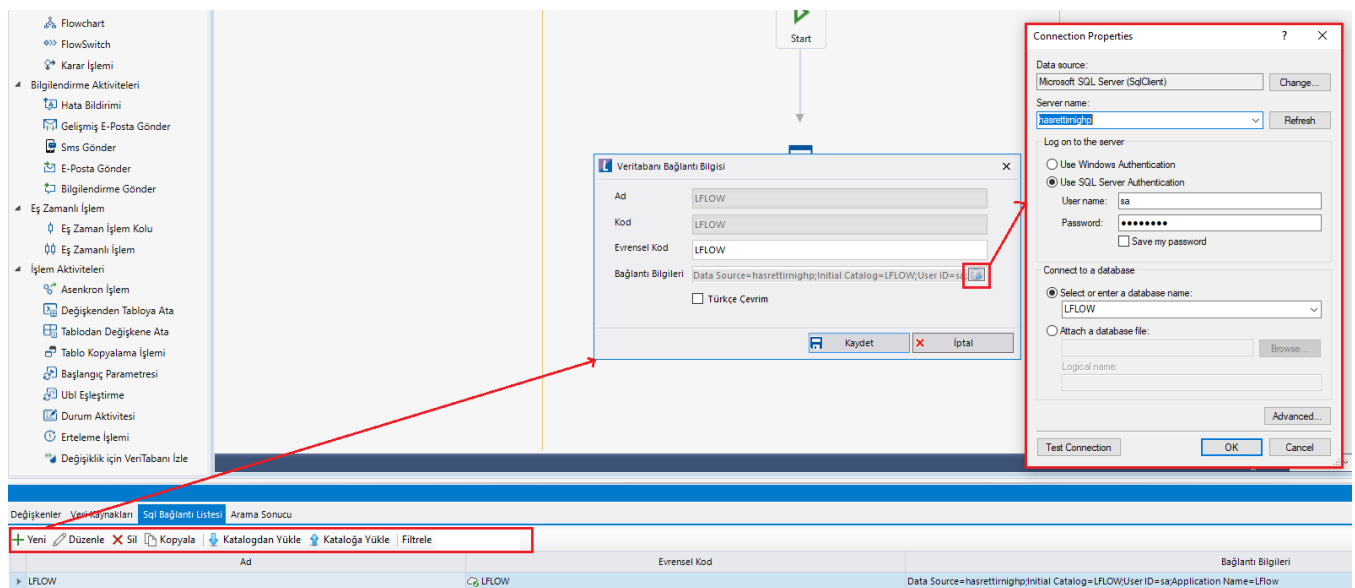

Yeni: Akışa yeni bir sql bağlantısı tanımlanmak istendiğinde kullanılacak bölümdür. Ad ve Kod bölümleri girildikten sonra 'Bağlantı Bilgileri' bölümünden; bağlanılacak server name, kullanıcı adı- şifre, bağlanılacak veritabanı bilgisi seçilir. Test Connection butonu ile bağlantı sınanarak başarılı olması durumunda 'OK' butonu ile bağlantı oluşturulur.

Düzenle: Tanımlı sql bağlantı listelelerinden herhangi birinin üzerinde gelerek 'Düzenle' butonuna basıldığında; yeni bağlantı oluştururken karşılaşılan ekran gelir. Kullanıcı burdan bağlantı adını, evrensel kod ya da bağlantı bilgilerini güncelleyerek kaydedebilir.

Evrensel Kod, Sql Bağlantı Kataloğu bölümünde tanımlı bağlantılar içerisinde yer alan bilgidir. Akış içerisinde tanımlı olan bağlantılar katalog olarak tanımlanıp evrensel kod atanarak tek bir yerden yönetimi sağlanabilir. Eğer akış içeriindeki sql bağlantısında evrensel kod tanımı varsa katalog üzerindeki bağlantı bilgisi baz alınır.

Sil: Sql bağlantı listelelerinden herhangi birinin üzerinde gelerek 'Sil' butonuna basıldığında; tanımlı bağlantı akış tasarımı içerisinden silinir.

Kopyala: Seçilen sql bağlantısının kopyalanmasını sağlar. Aynı bağlantı içerisinde farklı veritabanları üzerinden sorgulamalar yapılacaksa; bu özellik sayesinde hızlı bir şekilde bağlantı tanımları gerçekleştirilebilir.

Katalogdan Yükle: Sistemde tanımlı olan sql bağlantı listesi kataloglarından herhangi birini akış tasarımına aktarmak için kullanılır. Bu sayede sıfırdan bağlantı tanımlanmasının önüne geçilmektedir. Katalog oluşturma işlemleri için [Kataloglar](https://docs.logo.com.tr/pages/viewpage.action?pageId=41156909#GenelTan%C4%B1mlar-Kataloglar) bölümünü inceleyebilirsiniz.

Kataloğa Yükle: Akış içerisinde yapılan sql tanımının; farklı akışlar içerisinde de kullanılabilmesi amacıyla sql bağlantı katalog havuzuna eklenmesini sağlar.

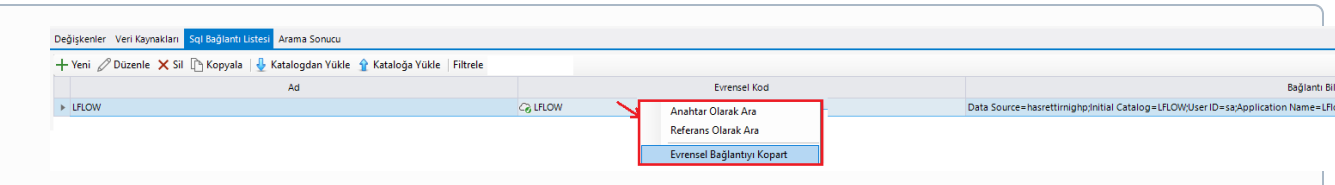

## Sql bağlantısına sağ tık işlemi ile karşılaşılan bölümde;

Anahtar Olarak Ara ve Referans Olarak Ara işlemleri; [Tasarım Aracı Arama Özelliği](https://docs.logo.com.tr/x/6gGkBQ) bölümünde detaylandırılmıştır.

Evrensel Bağlantıyı Kopart işlemi; Sql bağlantı listesi kataloğunda ilişkilendirilmiş bağlantı ile akıştaki bağlantı arasındaki bağı kopartır. Akışta tanımlı bağlantı bilgisi üzerinden sorgular çalıştırılır. Katalogtaki bağlantı tanımı baz alınmaz.

## <span id="page-3-0"></span>Veri Kaynakları

Select, insert, delete, update gibi SQL işlemleri ve değişkenlerin içeriğini doldurmayı sağlayan sql kaynaklarının tek bir yerden tasarlanması için Veri Kaynağı özelliği eklenmiştir. Veri Kaynağı tanımı, tasarım ekranındaki veri kaynağı sekmesinden gerçekleştirilir.

Önbellek Kullan parametresi veri kaynağının belirlenen süre boyunca sunucuya gitmeden(cache) üzerinden veri getirilmesini sağlar. Bu sayede kullanıcılar form içerisinde veri görüntüleme işlemlerini çok daha hızlı bir şekilde gerçekleştirebilmektedir.

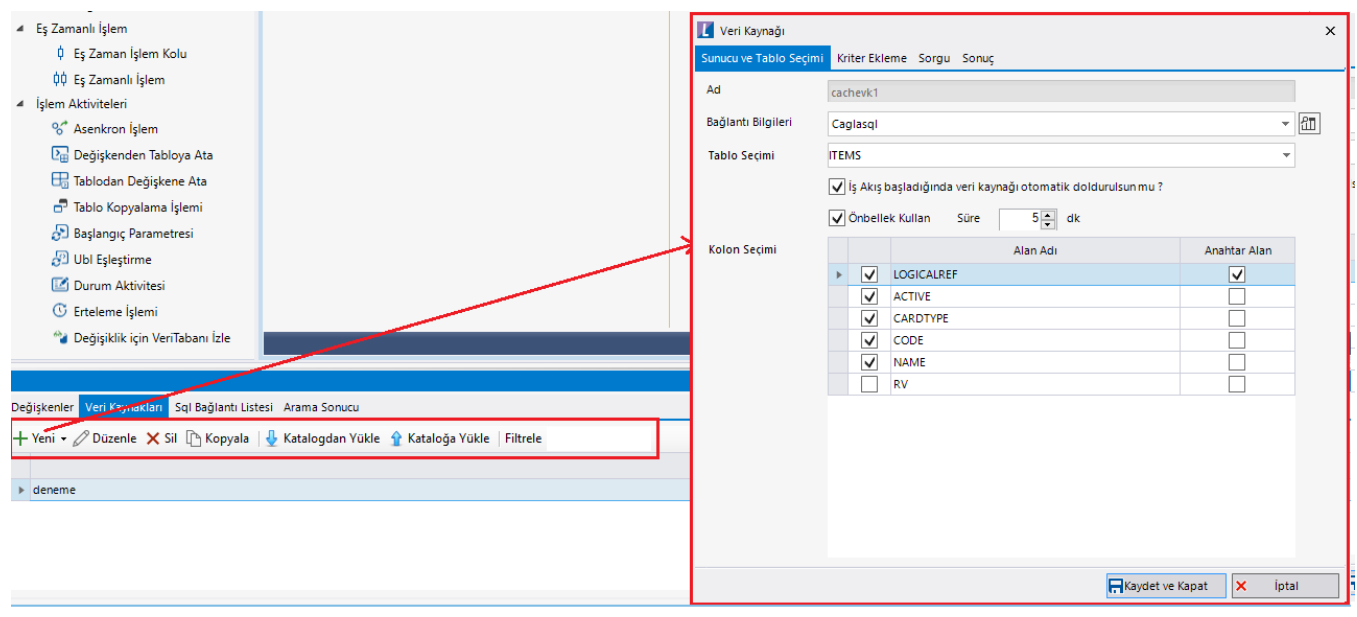

Yeni: Akışa yeni bir kaynağı tanımlamada kullanılan bölümdür.

- Sql Veri Kaynağı: Akış tasarımı için en sık kullanılan veri kaynağı tipidir. 'Sunucu ve Tablo Seçimi' sekmesinde: SQL Bağlantı listesinde tanımlanan bağlantı seçilir ve ilgili tablo seçilerek. 'Kriter Ekleme' sekmesinde; veri kaynağının varsa kriterleri eklenir. Örneğin malzeme kartı içeriğinin malzeme koduna göre filtrelenerek oluşturulması isteniyor ise aşağıdaki şekilde kriter tanımlaması yapılabilir. Eğer filtreleme bir tablo değişkeninin değerine göre yapılacak ise değişken tablo seçilir ve Tablo kolonları sekmesinden kolon seçimi yapılır. 'Sorgu' sekmesinde; oluşturulan sorgu içeriğinin detayına erişilebilir. Sorgu kısmına ihtiyaç duyulmuyor ise bu sekmeye geçmeden de veri kaynağı oluşturulabilir. Tasarımcı kendi sql sorgusunu yazmak ister ise bu sekmeyi açarak "Gelişmiş modda aç" özelliğini seçip "Sorguyu Düzenle" butonundan sorgusunu manuel yazıp kullanabilir. 'Sonuç' sekmesinde; istenirse hazırlanmış olunan sorgunun sonucu görüntülenebilir. Bu ekranda gelen 'Form Oluştur' butonu sayesinde sorgudan dönen kolonlar için otomatik olarak form yaratılabilir.
- Rest Veri Kaynağı: Sistemde tanımlı rest adresleri üzerinden (Tiger, Netsis, J-platform) eşleşme sağlanarak ilgili erp deki tablolardan veya viewlerden herhangi birini veri kaynağı olarak tanımlanmasını sağlar.
- Form Veri Kaynağı: Tasarlanmış olan bağımsız formların veri kaynağı olarak farklı bir akışa dahil edilmesi istendiğinde kullanılması gereken bölümdür. Örneğin; araç talep akışında kullanılacak araç plakaları için bir bağımsız form oluşturuldu. Orada tanımlı araç plakaları akışta açılır pencere veya açılır listeye veri kaynağı olarak gösterilebilir.

Düzenle: Tanımlı veri kaynaklarından herhangi birinin üzerinde gelerek 'Düzenle' butonuna basıldığında; yeni veri kaynağı oluştururken karşılaşılan ekran gelir. Kullanıcı buradan veri kaynağında güncelleme işlemi gerçekleştirir. Veri kaynağı üzerinde çift tık işlemi de düzenleme modunu etkinleştirmektedir.

Sil: Veri kaynakları listelerinden herhangi birinin üzerinde gelerek 'Sil' butonuna basıldığında; tanımlı veri kaynağı akış tasarımı içerisinden silinir.

Kopyala: Seçilen veri kaynağının kopyalanmasını sağlar. Benzer içerikteki sorgular bu özellik sayesinde hızlı bir şekilde tanımlanabilir. (Örneğin; birimleri getiren veri kaynağı oluşturulur ve ön değer birimi getirecek veri kaynağı birim veri kaynağından kopyalanarak oluşturulur.)

Katalogdan Yükle: Sistemde tanımlı olan veri kaynakları kataloglarından herhangi birini akış tasarımına aktarmak için kullanılır. Bu sayede sıfırdan veri kaynağı tanımlanmasının önüne geçilmektedir. Katalog oluşturma işlemleri için [Kataloglar](https://docs.logo.com.tr/pages/viewpage.action?pageId=41156909#GenelTan%C4%B1mlar-Kataloglar) bölümünü inceleyebilirsiniz.

Katalog veri kaynağı tanımı içerisinde - sorguya koşul eklemek için kullanılan- kriter bölümünde yer alan değişkenler otomatik olarak yüklenen akışta oluşturulur. Tasarımcı isterse değişken adına müdahale edebilir. Eğer akışta aynı adla oluşturulmuş bir değişken varsa değişken adını değiştirmek zorundadır. Aksi takdirde veri kaynağını katalog içerisinden yükleyemez.

Kataloğa Yükle: Akış içerisinde yapılan veri kaynağı tanımının; farklı akışlar içerisinde de kullanılabilmesi amacıyla veri kaynağı katalog havuzuna eklenmesini sağlar.

Filtrele: Tanımlı veri kaynakları içerisinde filtreleme yapmak amacıyla kullanılan bölümdür.

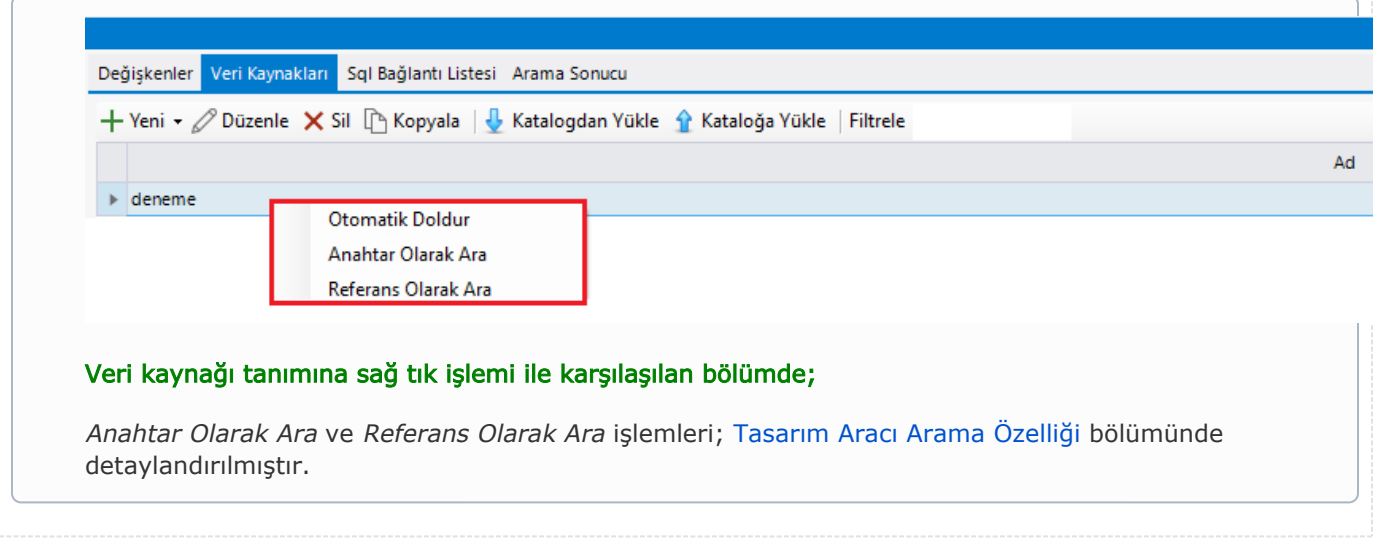